## **วิธีการเปลี่ยนรหัสผ่านด้วยตัวเอง**

1.หลังจาก Login เข้าใช้งานเรียบร้อยแล้ว การเปลี่ยนรหัสผ่านสามารถทำได้โดย คลิกที่ปุ่ม <sup>(พ.</sup>ศ. ดังรูป

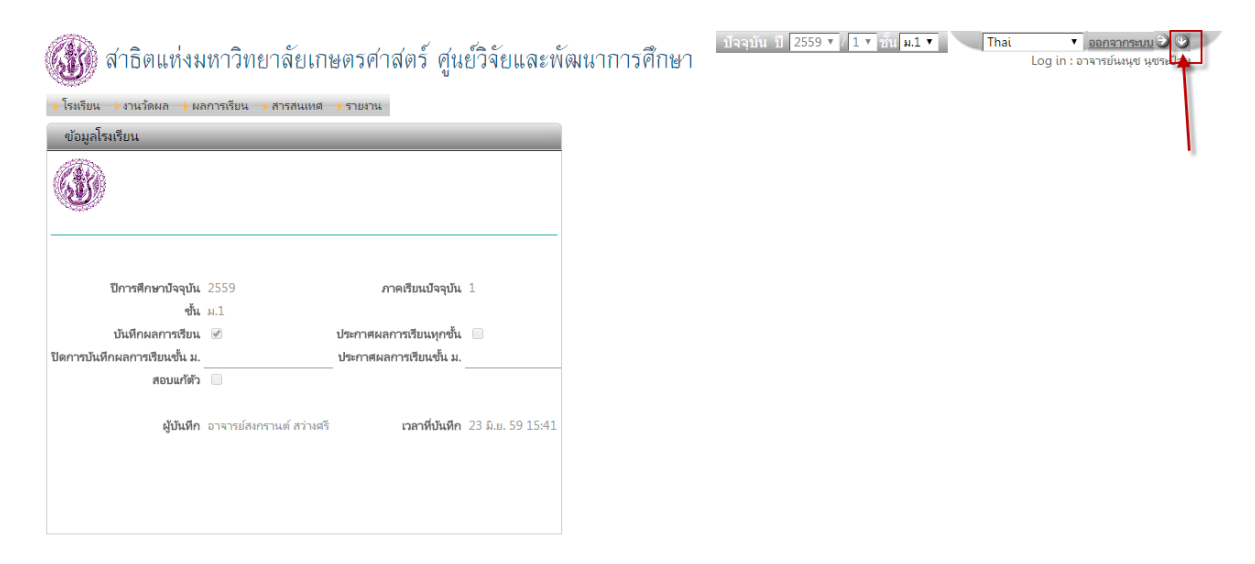

## จะปรากฏหน้าต่างนี้

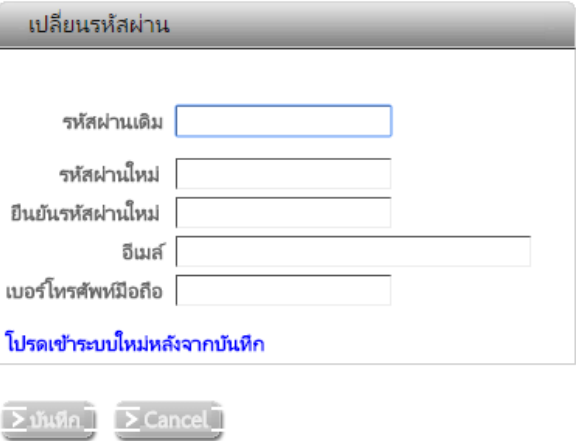

2. ทำการเปลี่ยนรหัสผ่าน โดยทำตามขั้นตอน ดังรูป

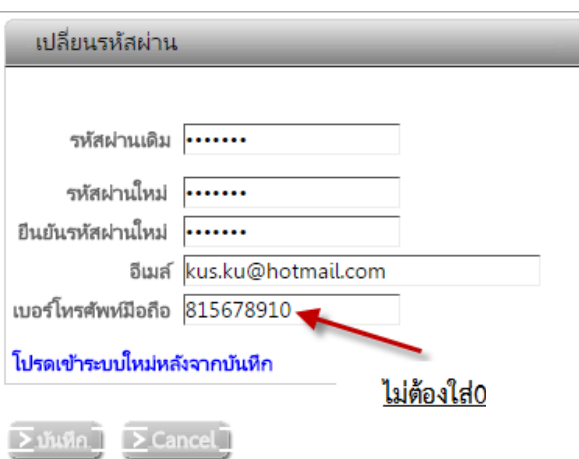

\*\*\*ระบบจะทำการออกจากระบบอัตโนมัติ ผู้ใช้งานจะต้องทำการLogin เข้าใช้งานใหม่ โดยใช้รหัสที่ได้เปลี่ยนไปในขั้นต้น\*\*\*